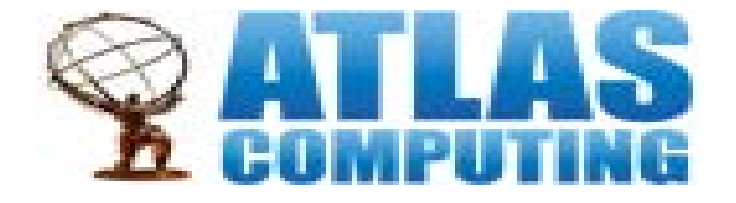

### Weekly meeting

Qi Li IHEP,Beijing 10/22/2014

# Athena/python/AMI/grid/VO

- 1. People should import a grid certificate into the browser and the shell. We can import the certificate of IHEP. It is recognized at cern.
- 2. You also should register VO(virtual organization?) and AMI(atlas management interface).
- 3. Then you are accessible to the website you will go into and so on.
- 4. \$ setupATLAS
- 5. \$ asetup 19.1.1.1(athena version) (to set up Athena)
- 6. \$ python (go into python interactive prompt)

# dq2

- To load the environment on lxplus do: \$ voms-proxy-init -voms atlas \$ LocalSetupDQ2Client
- To check a dataset if existed in the system(DQ2). \$ dq2-ls dataset's name
- To query the replicas of this dataset \$ dq2-ls -r dataset's name
- To list the files in a dataset \$ dq2-ls -f dataset's name
- To query a site with available replicas \$ dq2-ls -L SFU-LCG2\_DATADISK -f dataset's name
- To download a single file from the dataset \$ dq2-get -f filename dataset's name

### PanDa

- Firstly ,to set up the cvmfs software environment and to set up the Panda Clients
	- \$ setupATLAS
	- \$ localSetupPandaClient
- Secondly, to test the job locally

\$ prun --outDS user.<nickname>.pruntest --exec file.py

• Thirdly, submitting your job

 $\frac{1}{2}$  pathena /path / ppdf -inDS= -outDS=

- Then you can enter the **[big panda monitor](http://bigpanda.cern.ch/)** (or typing \$pbook---another method) to monitering its status.
- Finally, download it by

\$ dq2-get -f …(where we can download?)

## Ganga

- setupATLAS
- locasSetupGanga ( \$ganga--Enter the Ipython interface)
- Two ways to submit jobs one is submitting the job in cmd line. the other is in the Ipython interface.
- Two ways to monitor jobs one is using the [big panda monitor.](http://bigpanda.cern.ch/) the other is in the Ipython interface.
- Download the outputs(how to merge all the outputs?)

### Browsing an xAOD in ROOT

1.source a script to be able to access the ATLAS software

\$ setupATLAS

2.setup our Analysis Release

\$ rcSetup Base,2.0.10

3.Now we will define which tutorial version we are using, which will set where the data can be found

\$ export ALRB\_TutorialData=/afs/cern.ch/atlas/project/PAT/tutorial/cern-oct2014/

#### **4.Browsing the xAOD with the TBrowser**

\$ root –l filename (same as opening root file)

\$ TBrowser b

#### 5.PyROOT

- \$ vi xAODPythonMacro.py
- \$ chmod +x xAODPythonMacro.py
- \$ ./xAODPythonMacro.py

#### 6. **Setting up the requirements for the analysis release**

- 6.1 Installing rcSetup
	- \$ mkdir -p ~/ATLAS/sw/rcSetup
	- \$ **cd** ~/ATLAS/sw/rcSetup/
	- \$ svn co svn+ssh://svn.cern.ch/reps/atlasoff/rcSetup/tags/rcSetup-00-04-04
	- \$ ln -s rcSetup-00-04-04 latest
	- vi ~/ATLAS/ sw/rcSetup/ rcSetup\_conf.py
	- vi ~/.bashrc

#### 6.2 **Building AnalysisBase-2.0.14**

- **\$ cd** ~/ATLAS/sw/releases
- \$ rcSetupLocal -d Base,2.0.14

## xAOD analysis in ROOT

### • To **Create your analysis package and Event Loop algorithm**

- \$ rc make\_skeleton MyAnalysis
- \$ rc find\_packages
- \$ rc compile

\$ROOTCOREBIN/user\_scripts/EventLoop/make\_skeleton MyAnalysis MyxAODAnalysis

- **Modifing the script named** "Makefile.RootCore ","MyxAODAnalysis.cxx " and "MyxAODAnalysis.h "
- Then

\$ rc find packages

\$ rc compile

\$ rm –rf submitDir/(output directory)

\$ root –l 'ATestRun.cxx ("submitDir")'